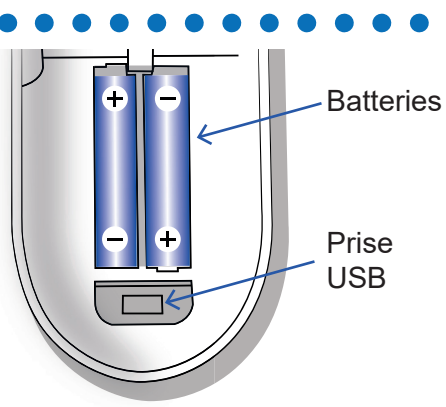

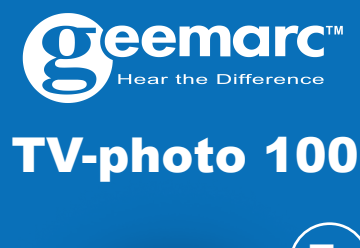

- 1. Branchez le câble fourni dans la prise mini-USB située dans le compartiment des piles de la télécommande.
- 2. Branchez l'autre côté du câble jack 3,5 mm audio à la sortie casque de votre ordinateur (PC).

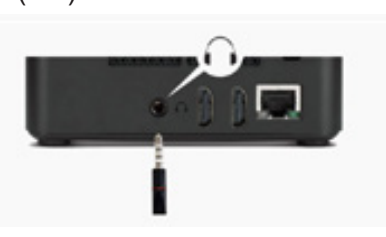

3. Veuillez choisir la marque et le modèle dont vous avez besoin. Ces informations figurent sur une étiquette à l'arrière du téléviseur, dans le manuel d'utilisation ou sur l'emballage de votre téléviseur. Si vous ne trouvez pas la bonne référence de votre appareil dans la liste de choix, vous pouvez choisir une référence similaire dans la même gamme car il s'agit en général de la même télécommande.

Une flèche sur la gauche  $\mathbb F$  vous informe que vous avez sélectionné cette référence.

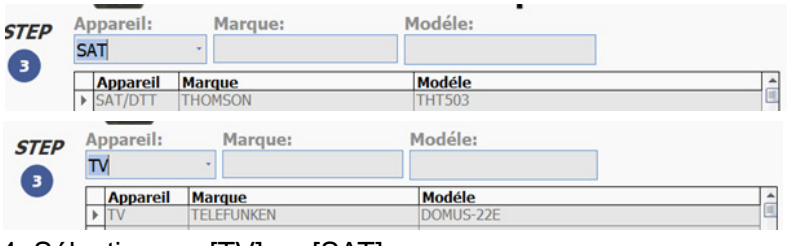

Si aucun logiciel fonctionne sur votre télécommande avec votre téléviseur, vous pouvez envoyer un message à

**unetec@uneteconline.com** avec votre référence de modèle et de marque. Vous pouvez entrer directement le modèle de votre source dans les champs comme ci-dessous.

LED sous le bouton clignote, cela signifie que la télécommande est en mode de téléchargement.

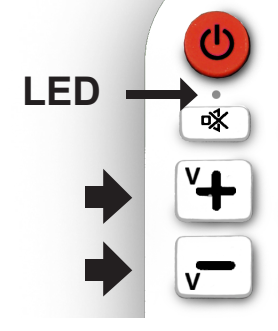

# 4. Sélectionnez [TV] ou [SAT]

**STEP** 

 $\overline{4}$ 

4. Ouvrez-le fichier téléchargé avec le logiciel WINRAR ou WINZIP. WinRAR et WinZIP sont des formats de fichier compressés et

Maintenez enfoncé pendant 3 sec M puis relâchez lorsque la LED MEM Photo s'allume M.

*Éteignez les périphériques sonores (tels que les microphones et les hautparleurs) connectés à votre ordinateur, ou débranchezles avant de télécharger le logiciel sur la télécommande. N'écoutez pas de médias audiovisuels (musique, jeux, vidéos, etc.) sur l'ordinateur en même temps que vous programmez la télécommande. Réglez le volume de votre ordinateur à au moins 80 %. Vous pouvez régler le niveau de volume de votre ordinateur en allant dans Paramètres >* 

La LED [MISE EN MARCHE<sup>(U)</sup> ] s'allume pendant 1 sec et la télécommande passe en mode « télécommande».

*Système > Son > Volume principal.*

# **télécommande**

Avant de commencer à télécharger les codes TV dans la télécommande,

5. Maintenez les touches [**V+**] et [**V-**] enfoncées pendant 3 secondes sur votre télécommande. Relachez lorsque la

# 6. Cliquez sur

dans l'application pour télécharger le code sélectionné. Après un téléchargement réussi, la LED clignote deux fois rapidement et s'éteint. *REMARQUE : si le* 

*téléchargement du logiciel semble avoir réussi, mais que* 

la sortie casque du PC et notre télécommande. Vous pouvez maintenant essayer la télécommande avec le téléviseur.

### **Comment changer le mode de votre télécommande (Touche classique ou Touche mémoire photo)**

**LED** ente fait.<br>
1, vous aurez la chaîne 13 sur<br>
7. Débranchez le câble entre votre TV. - Le mode touche MÉMOIRE Photo, qui autorise dans ce cas la réaffectation de vos chaînes préférées à chaque touche numérique. Dans ce mode, vous pouvez programmer la chaîne 13 sur la touche photo 1 par exemple, à chaque fois que vous appuierez sur la touche

> 2 modes différents sont disponibles sur votre télécommande, (Télécommande ou Touche mémoire photo) :

Télécharger

- Télécommande, un mode qui permet d'utiliser votre télécommande comme l'originale. 1. Lorsque vous êtes en mode Touche MÉMOIRE Photo :

2. Lorsque vous êtes en mode « Télécommande TV » : Maintenez enfoncé pendant

### **Pour sélectionner le mode ( Télécommande ou Touche MÉMOIRE Photo ).**

trés légers en terme de poids de données. Si votre ordinateur ne lit pas ce format de fichier, vous pouvez télécharger un lecteur gratuitement à ces deux adresses www.winrar. com & www.winzip.com .

5. Ouvrez le logiciel Geemarc :

**«Geemarc.exe»**  (REMARQUE : une version plus récente du logiciel peut être disponible). Suivez les instructions à l'écran et installez l'application.

- 6. Choisissez «Français» et «OK»
- 7. Appuyez sur «Suivant»
- 8. Choisissez «Installer» et autorisez l'installation sur votre ordinateur si besoin
- **Programmez votre**  9. Appuyez sur «Terminer».

veuillez installer 2 nouvelles piles AAA 1,5V et ouvrir l'application Geemarc.exe. Suivez les instructions pour télécharger les codes TV (Acceptez le téléchargement de la dernière version si proposée).

# **Mise en place du câble USB/3.5mm Jack**

*la LED de la télécommande clignote en permanence, cela signifie que le téléchargement a échoué. Reprenez à l'étape 1 pour procéder à un nouveau téléchargement. Assurez-vous que le niveau de la sortie du casque ne soit pas trop faible. Redémarrez votre ordinateur pour que le logiciel finisse de s'installer si cela n'a pas déjà* 

*été fait.*

Dans ce mode, vous pouvez par exemple passer sur la chaîne 1 en appuyant sur la touche 1.

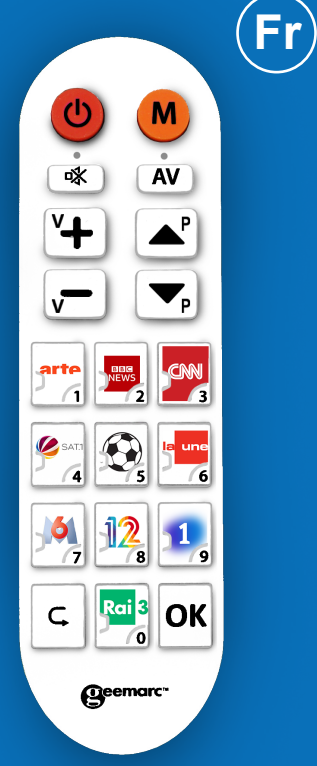

Sous «Appareil», sélectionnez TV, DTT, DVD, SAT selon que vous souhaitez utiliser le TV=photo 100 avec un téléviseur ou un autre appareil tel qu'un récepteur de décodeur satellite (SAT), un lecteur DVD (DVD) ou un décodeur terrestre (DTT).

> **TV** SAT

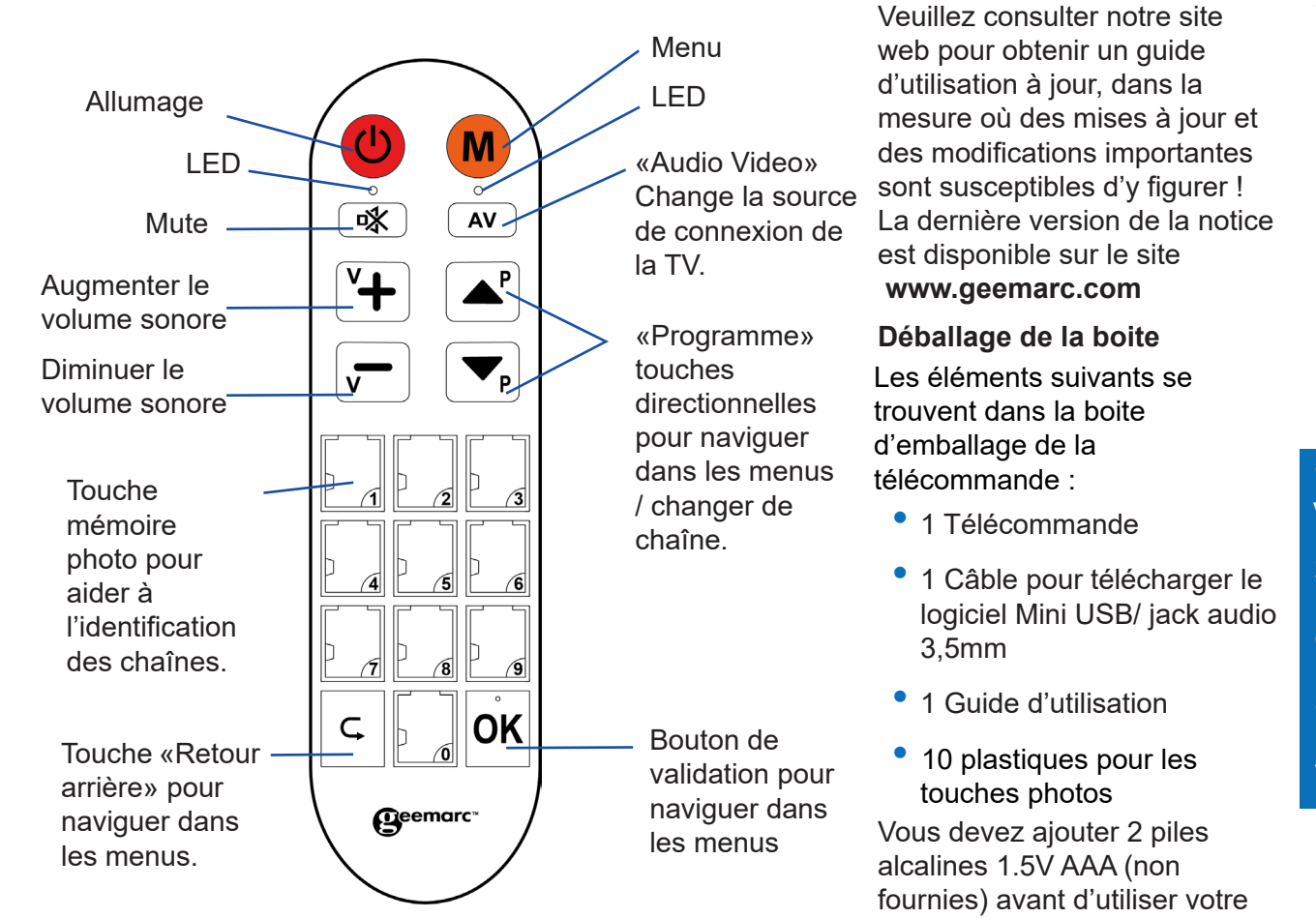

télécommande.

### **Installation des piles**

- 1. Ouvrez le couvercle du compartiment à piles en le poussant vers le bas.
- 2. Insérez deux piles alcalines

### **Télécharger l'application de programmation de votre télécommande**

1. Rendez-vous sur notre site Internet geemarc.com

2. Saisissez le nom TV-photo 100 dans le champ de recherche puis sélectionnez la référence.

3. Allez dans l'onglet « Fichiers produit » de l'article et sélectionnez l'application « logiciel TVphoto100 ». En cliquant sur l'icône, l'application lance le téléchargement automatiquement.

Vous avez besoin d'un ordinateur et d'un accès à internet pour télécharger le logiciel permettant de programmer votre télécommande sur notre site internet.

Cette application vous permettra de trouver et de télécharger le bon logiciel correspondant à votre télécommande. Sans ce logiciel, vous ne pourrez pas utiliser la télécommande avec votre TV.

1. Téléchargez l'application sur votre ordinateur.

2. Cette application vous permet de télécharger le logiciel correspondant à votre TV.

3. Une fois téléchargé, le logiciel vous permet d'utiliser la télécommande avec votre TV.

AAA de 1,5 V (non fournies) dans le compartiment à piles, en veillant à respecter la polarité (+/-).

3. Fermez le couvercle du compartiment à piles en le poussant vers le haut.

Consulter notre site Internet pour obtenir la notice détaillée ou des informations et de l'aide sur nos produits: www.geemarc.com Email: sav@geemarc.fr N° de Service Après-Vente: +33 (0) 3 28 58 75 99 2 Rue Galilée, Parc de l'Etoile, 59760 Grande-Synthe, France

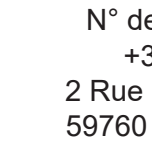

Produit fabriqué pour Geemarc Telecom S.A. en Chine

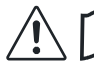

Geemarc garantit cette TVphoto 100 pour une durée de deux ans. La garantie ne couvre pas les accidents, les pièces cassées, les liquides renversés, ni la négligence de l'utilisateur. La garantie Geemarc ne limite en aucun cas les droits que vous

- susceptible d'en compromettre le déclarations sur
	- **www.geemarc.com**

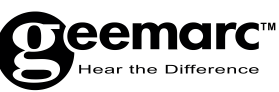

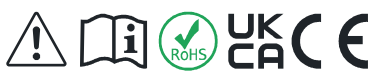

accorde la loi.

Le produit est couvert par la garantie légale de conformité

telle que prévue par la réglementation applicable. Important: VOTRE FACTURE D`ACHAT EST UN ÉLÉMENT ESSENTIEL DE VOTRE GARANTIE. ELLE VOUS SERA DEMANDÉE EN CAS D`INTERVENTION SOUS

GARANTIE.

3 secondes les touches  $\bullet$  et  $\overline{H}$  jusqu'a ce que la LED MISE EN MARCHE  $\bigcirc$  clignote 3 fois et s'éteint. Toutes les fonctions programmées sont supprimées.Vous ne pouvez plus utiliser votre télécommande pour commander votre TV ou autre système. Pour utiliser la télécommande veuillez réinstaller l'application TV-photo100.

**Garantie**

CE et DEEE.

# **DECLARATIONS:** *Directives CE*

Geemarc Telecom SA déclare par la présente que sa télécommande TVphoto100 est conforme aux exigences essentielles ainsi qu'à d'autres directives pertinentes de la norme 2014/53/UE.

La première méthode : répéter la procédure d'enregistrement pour créer une nouvelle mémoire afin de remplacer l'ancienne.

La seconde méthode : appuyez sur  $M$  et la touche  $\sqrt{av}$ 

La déclaration de conformité peut être consultée sur le site suivant *www.geemarc.com*

A. Appuyez et maintenez la touche  $M$  pendant 6 secondes et relachez la touche  $M$  quand la LED en dessous de la touche (U)

### **Réinitialisation de votre télécommande en mode usine**

Maintenez enfoncées pendant

D. Appuyez sur le chiffre (2) (La LED en dessous de  $\bigcirc$ 

# **Où trouver l'image pour une touche Mémoire Photo ?**

Nous avons une liste avec les différentes icônes de chaînes populaire disponibles en Angleterre, France et Allemangne sur notre site internet geemarc.com ( disponible en téléchargement sur la page produit de la

3) Appuyez brièvement sur la touche M

**Avertissement :** lorsque le mode MÉMOIRE Photo est utilisé pour l'utilisation des 10 touches photo, nous conservons dans ce mode les 9 autres touches (Marche, Muet, AV, V+, Haut, V-, Bas, Retour, OK) qui fonctionnent toujours avec les codes du téléviseur ou du SAT téléchargés dans la TV Photo100.

### **Suppression de toutes les mémoires photo programmées**

- 1) Appuyez sur la touche M et maintenez-la enfoncée pendant 6s, relâchez la touche lorsque la LED **b** clignote puis s'allume fixe. Cela signifie que la
- télécommande est en mode enregistrement.

*Si votre télécommande est en mode touche mémoire photo à l'étape 1 la*  LED sous **M** s'allumera avant que *la LED sous* **b** *s'allume.* 

**Un autre exemple**

Je souhaite enregistrer la chaîne ( 451) dans la Touche

3 sec  $\blacksquare$  puis relâchez lorsque la LED de Mise en marche s'allume **b** La LED MÉMOIRE Photo  $M$  est ensuite activé pendant 1s et la télécommande passe en mode [MÉMOIRE Photo].

7. Appuyez sur le chiffre (2) (La LED en dessous de O

8. Appuyez sur  $\mathsf{M}$  pour sortir du mode de programmation ou attendez 30 secondes sans appuyer sur aucune touche. (la LED de mise en

Photo (2):

clignote.

touche **M**.

B. Composez (4)(5)(1).

C. Appuyez brièvement sur la

E. Appuyez sur **M** pour sortir du mode de programmation ou attendez 30 secondes sans appuyer sur aucune touche (la LED de mise en marche s'éteint).

 $\bullet\bullet\bullet\bullet$  TV-photo 100) Vous pouvez télécharger ce fichier et découper l'icône pour la placer sur la touche photo.

- 1. Appuyez et maintenez la touche  $M$  pendant 6 secondes et relachez la touche quand la led en dessous de  $\bigcirc$  clignote.
- 2. Composez (1)(2).
- 3. Appuyez brièvement sur la touche **M**.
- 4. Appuyez sur le chiffre (1) ( La LED en dessous de O clignote 3 fois ).

enfoncées pendant 3 secondes, la LED MISE EN MARCHE<sup>(U)</sup> clignote 3 fois et s'éteint. Toutes

Exemple: Je souhaite enregistrer la chaîne (12) dans la Touche Photo 1 et la chaine (8) dans la touche photo 2:

REMARQUE : Cet appareil a été testé et jugé conforme aux restrictions imposées

**Schèma explicatif rapide pour la programmation de la chaine (451) en mémoire photo (2)**

# **Directive FCC CLASS B**

les touches mémoires photos sont effacées.

de brouillage, et (2) l'utilisateur Déclarations CE et DEEE : Ce de l'appareil doit accepter produit respecte le marquage

subi, meme si le brouillage est Vous pouvez consulter les

3. Lorsque vous êtes en mode Touche MÉMOIRE Photo: Maintenez enfoncé pendant 3 sec M puis relâchez lorsque la LED MÉMOIRE Photo M s'allume.

*REMARQUE : appuyez brièvement sur la touche de votre télécommande, les LED indiquent le mode de la touche en question : La LED de gauche pour le mode télécommande* (b) ou la LED de droite **M** pour *le mode touche MEMOIRE Photo.*

#### **Procédure de programmation d'une touche MÉMOIRE Photo**

2) Appuyez sur les touches numériques pour entrer le numéro de la chaîne que vous souhaitez programmer.

4) Appuyez sur la touche mémoire photo que vous voulez programmer, la LED  $\bigcirc$  clignote trois fois puis s'allume en fixe.

5) Reprenez à l'étape 2) pour l'enregistrement d'une autre touche MÉMOIRE Photo ou appuyez sur la touche  $(M)$ (ou attendez 30 secondes) pour quitter le mode enregistrement (la LED $\bigcirc$ ) de mise en marche s'éteint).

Programmez le clavier numérique (0 à 9) en affectant une nouvelle chaîne à chaque touche, suivez la procédure cidessous :

La LED [MISE EN MARCHE s'allume pendant 1s et la télécommande passe en mode [Chaines (TV ou SAT) classiquent].

5. Composez (8).

touche  $\mathbf{M}$ .

6. Appuyez brièvement sur la

clignote 3 fois) .

marche s'éteint).

clignote 3 fois).

2) Faites glisser l'icône de la chaîne vers le bas. 3) Faites glisser le plastique

transparent au-dessus de l'icône de la chaîne.

1) Retirez le plastique transparent en le faisant glisser vers le haut.

> Veuillez utiliser l'une des options d'élimination suivantes: - Retirez les piles et déposezles dans une benne DEEE appropriée. Déposez le produit dans une benne DEEE appropriée.

- Ou alors, remettez l'ancien produit au détaillant. Si vous en achetez un nouveau, ils devraient l'accepter. Ainsi, si vous respectez ces instructions, vous assurez la protection de la santé humaine et de l'environnement.

**Directives de recyclage**

La DEEE (Déchets

d'équipements électriques et électroniques) a été créée pour les produits en fin de vie afin de faciliter leur recyclage. Lorsque ce produit est en fin de vie, veuillez ne pas le jeter dans votre poubelle à ordures ménagères.

aux périphériques numériques mesures suivantes : de classe B, en vertu de la section 15 de la réglementation l'antenne réceptrice. FCC. Ces restrictions sont • Augmentez la distance entre conçues pour assurer une l'équipement et le récepteur. protection raisonnable contre les interférences nuisibles dans une installation résidentielle. Cet équipement génère, utilise et peut émettre des radiofréquences et, s'il n'est pas installé et utilisé conformément au manuel d'instructions, il risque technicien spécialisé dans les de causer des interférences nuisibles aux communications radio. Toutefois, rien ne garantit que le brouillage ne se produira pas dans une installation donnée. Si l'équipement cause effectivement une interférence nuisible à la réception radio ou télévisuelle, ce qui peut être déterminé en allumant et en éteignant successivement le dit équipement, il est recommandé à l'utilisateur de tenter de corriger la situation d'interférence en prenant une ou plusieurs des

- Réorientez ou déplacez
- 
- Connectez l'équipement dans une prise qui se trouve sur un circuit différent de celui auquel le récepteur est connecté.
- Pour obtenir de l'assistance, adressez-vous au concessionnaire ou à un

téléviseurs récepteur.

# **Directive IEC**

Ce produit respecte la norme Canadienne ICES-003. Votre produit respecte les<br>spécifications industrielles spécifications technique du Canada.

Le présent appareil est conforme aux CNR d'Industrie Canada applicables aux appareils radio exempts de licence.

L'exploitation est autorisée aux deux conditions suivantes :

(1) l'appareil ne doit pas produire

tout brouillage radioelectrique

fonctionnement.

**Etiquette pour touche mémoire personalisable** 

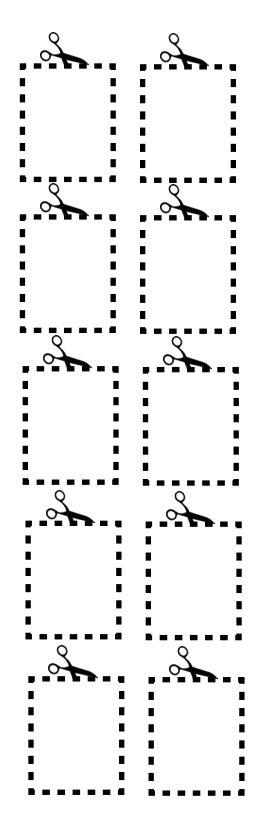

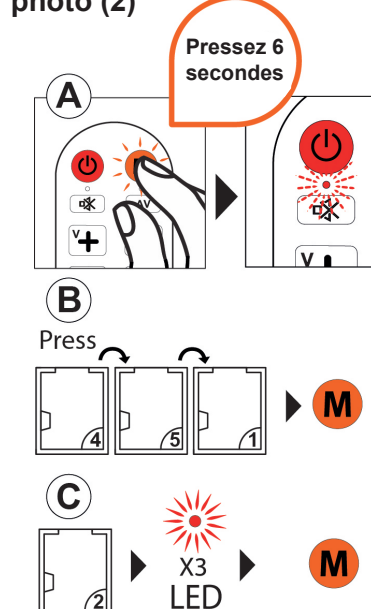